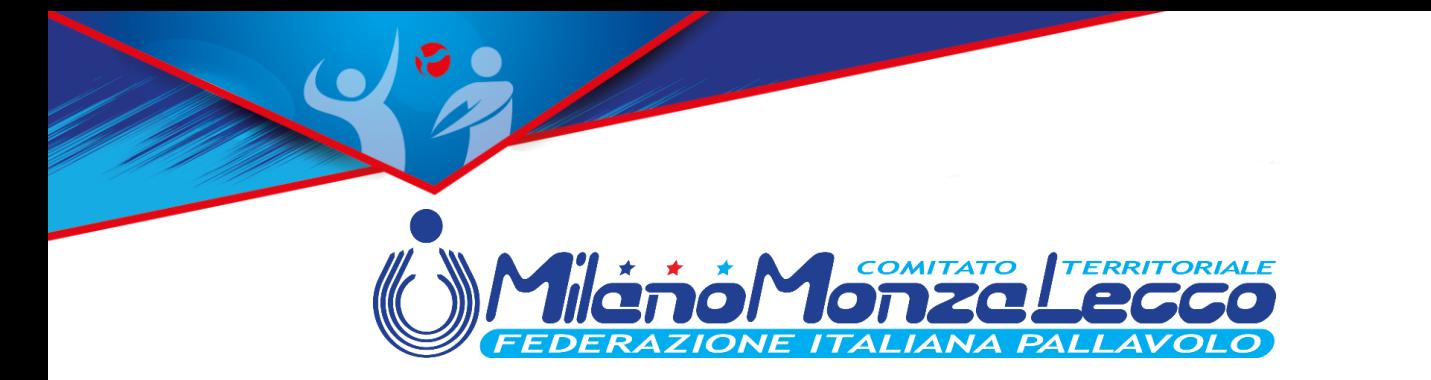

## **MANUALE CARICAMENTO REFERTI IN SOL**

## **Dalla stagione 2023/2024 E' OBBLIGATORIO caricare TUTTI i referti e i relativi documenti (esclusivamente in formato pdf) sul portale del Comitato Territoriale Milano Monza Lecco.**

## **IMPORTANTE:**

- Il sistema prevede un invio automatico delle mail, in caso di documentazione caricata in modo errato, pertanto, eventuali variazioni degli indirizzi di posta elettronica indicanti in fase di iscrizione delle squadre dovranno essere richiesti per iscritto alla Commissione Gare.
- I referti e la rispettiva documentazione devono essere caricati in modo integralmente corretto entro 3 giorni dalla disputa della gara. Il mancato rispetto comporterà un provvedimento da parte del Giudice Territoriale. Verrà presa in considerazione la data di caricamento della documentazione corretta e quindi validata dal Comitato.
- I singoli pdf non devono avere una dimensione maggiore di 2.5 MB.
- Tutti i referti e i documenti gara in originale dovranno comunque essere inviati al Comitato Territoriale (presso una delle tre sedi) entro 60 giorni dalla data di disputa della gara.
- E' possibile visionare solo i referti della stagione sportiva in corso.

## **PROCEDURA**

1. Entrare in SOL Società con le credenziali societarie (le stesse utilizzate per effettuare iscrizioni, spostamenti, omologhe gara etc.).

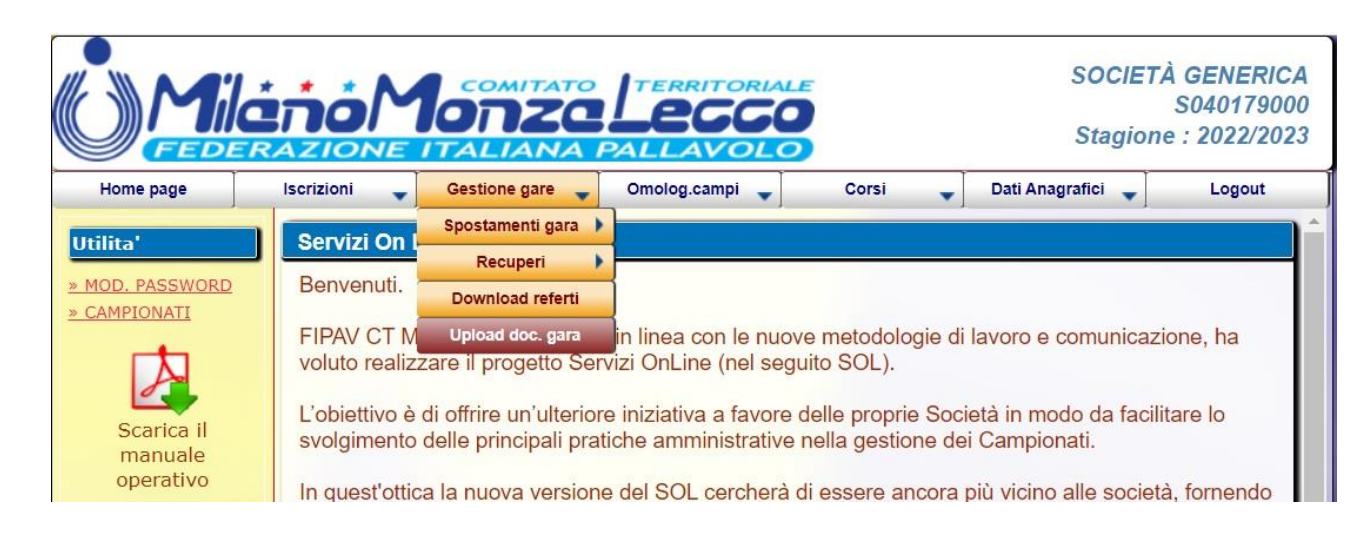

2. Selezionare dal Menù "Gestione Gare" la voce "Upload doc. gara".

Federazione Italiana Pallavolo | Comitato Territoriale Milano Monza Lecco Via G. B. Piranesi, 46 - 20137 Milano | Tel +39 02.70101527 milano@federvolley.it | www.milano.federvolley.it

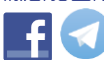

3. Verranno visualizzate tutte le gare disputate fino alla data corrente dalla società (comprese anche quelle da disputare entro le ore 23.59 del giorno stesso). Selezionare la gara per cui si intendono caricare referto e documenti gara cliccando sull'icona a sinistra.

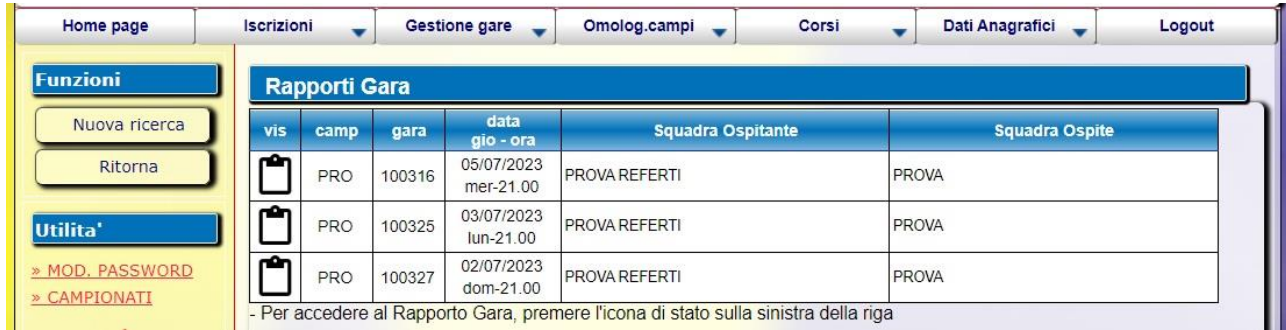

- 4. Compilare tutti i campi richiesti:
	- a) Selezionare se il referto che sta per essere caricato è quello elettronico o quello tradizionale/cartaceo.
	- b) Inserire il risultato della partita, compresi i parziali. Se già presenti verificare che corrispondano a quelli reali, in caso contrario modificarli.
	- c) Selezionare il file pdf del referto e fare upload per caricarlo.
	- d) Selezionare il file pdf contenente tutti i documenti gara e fare upload per caricarlo. **ATTENZIONE!!** Questo file deve contenere: Camp3 squadra ospitante, Camp3 squadra ospite e Camprisoc (non devono essere allegati altri documenti quali per esempio le formazioni, l'attestato BLSD etc.).

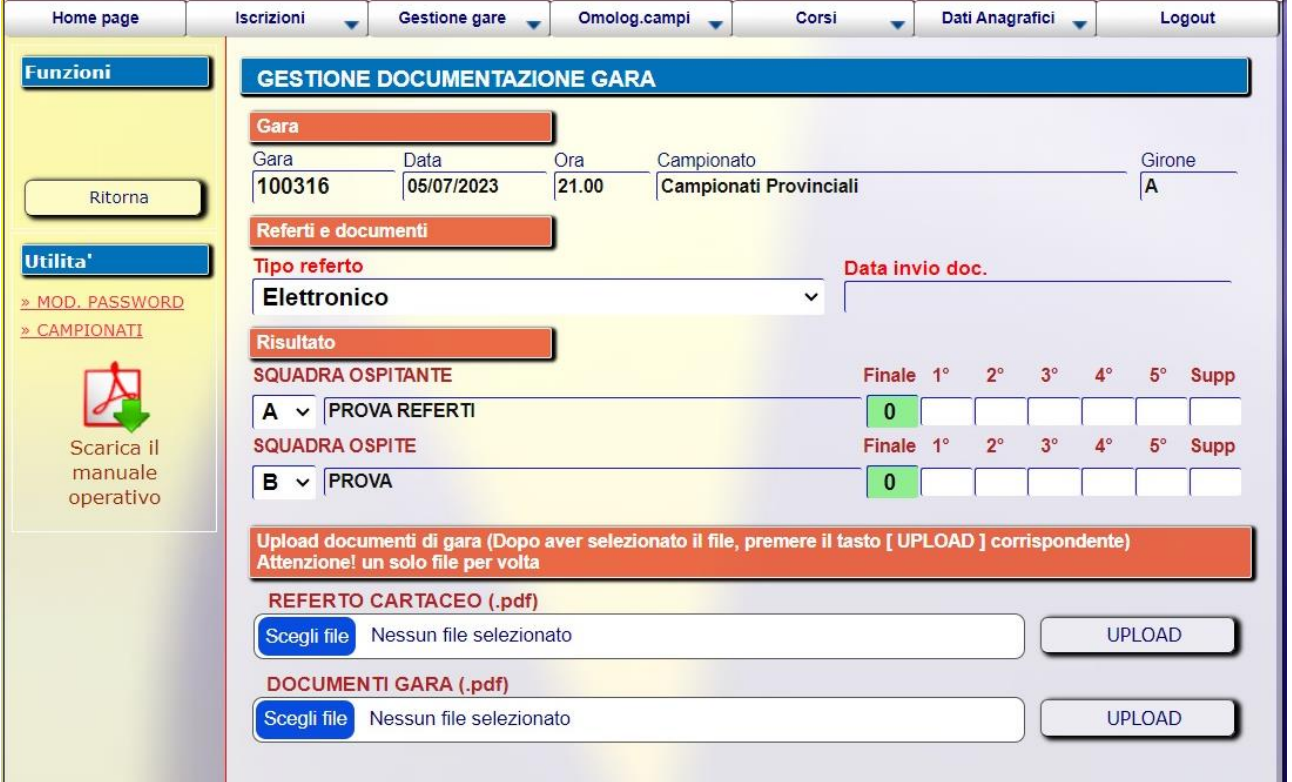

Federazione Italiana Pallavolo | Comitato Territoriale Milano Monza Lecco Via G. B. Piranesi, 46 - 20137 Milano | Tel +39 02.70101527 milano@federvolley.it | www.milano.federvolley.it

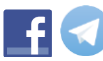

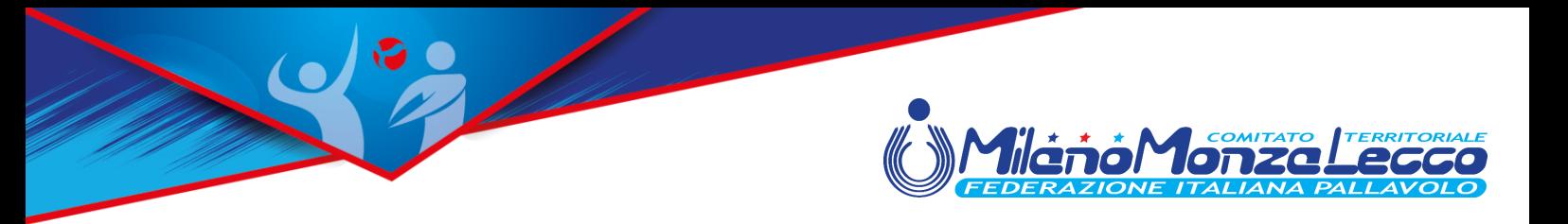

5. Una volta compilato quanto richiesto cliccare il tasto che si trova sulla sinistra "Invia Doc."

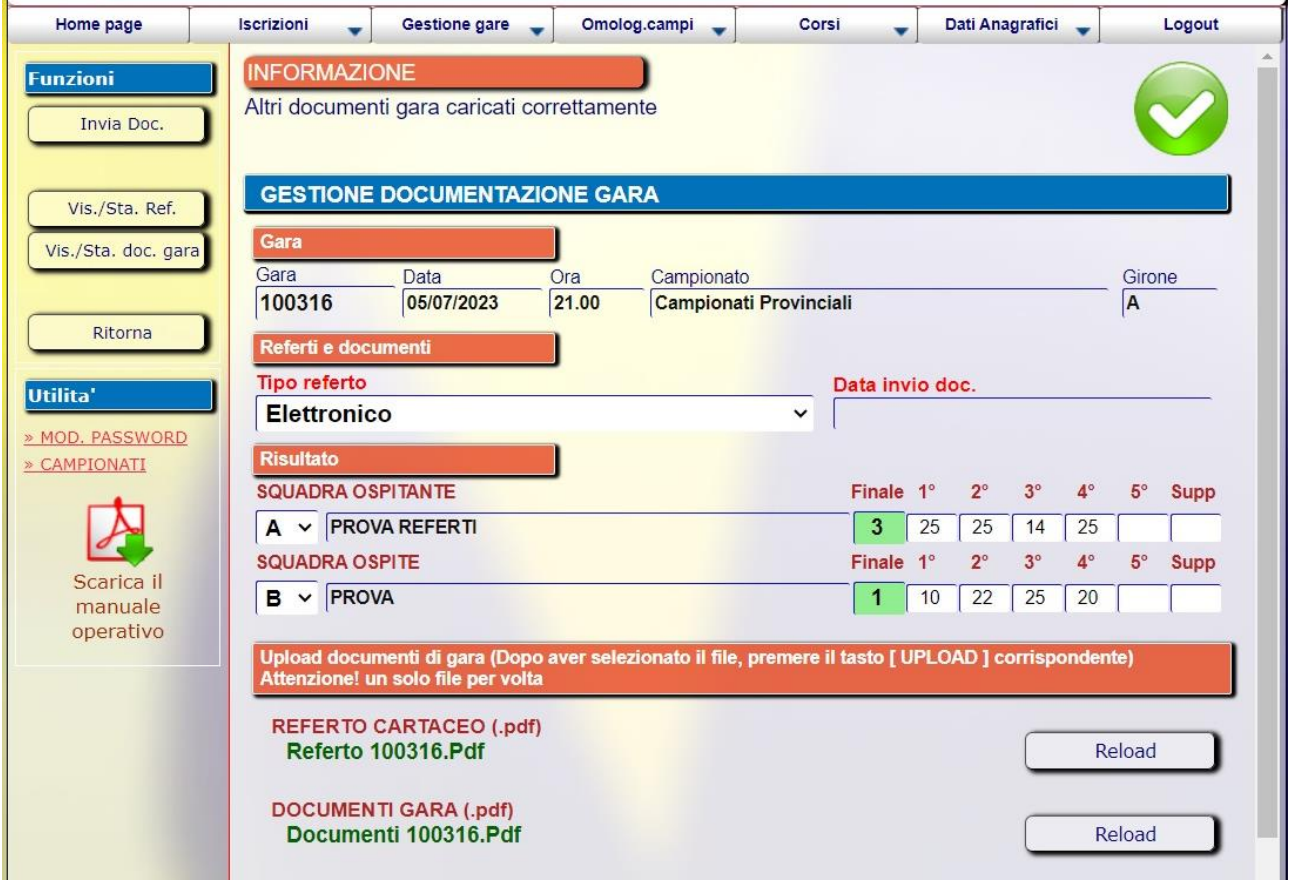

6. Dopo l'invio, tornando nella sezione "Upload doc. gara" l'icona apparirà in giallo; la documentazione è in attesa di verifica da parte del Comitato e non potranno essere apportate modifiche.

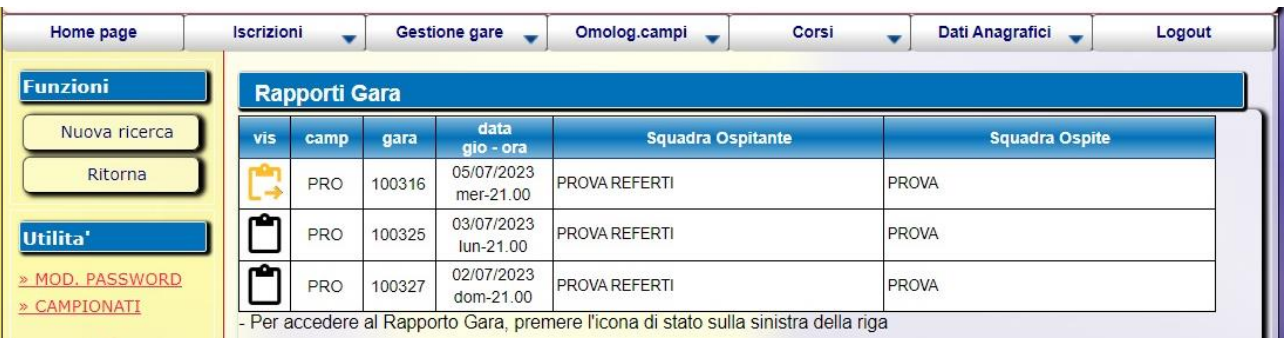

Federazione Italiana Pallavolo I Comitato Territoriale Milano Monza Lecco<br>Via G. B. Piranesi, 46 - 20137 Milano I Tel +39 02.70101527 milano@federvolley.it | www.milano.federvolley.it

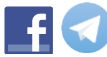

7. Se in fase di verifica da parte del Comitato la documentazione dovesse risultare errata o illeggibile (sia per il referto che per i documenti di gara o per entrambi) il sistema invierà in automatico una mail all'indirizzo di posta indicato in fase di iscrizione al campionato. In questo caso la partita verrà visualizzata nell'elenco

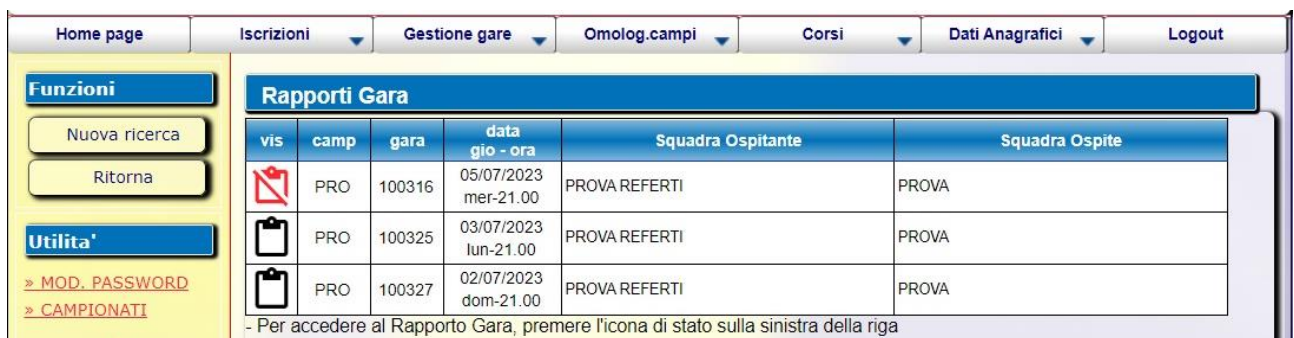

presente in "Upload doc. gara" con un'icona rossa e la società dovrà procedere con un nuovo caricamento.

8. Con l'icona rossa entrare nuovamente nella partita e ricaricare il documento indicato come errato dal sistema. Quest'ultimo, nella parte superiore della videata (sotta la dicitura "Errori Vincolanti"), indica la problematica riscontrata. Una volta ricaricato il file corretto cliccare il pulsante "Invia Doc." che compare sulla sinistra.

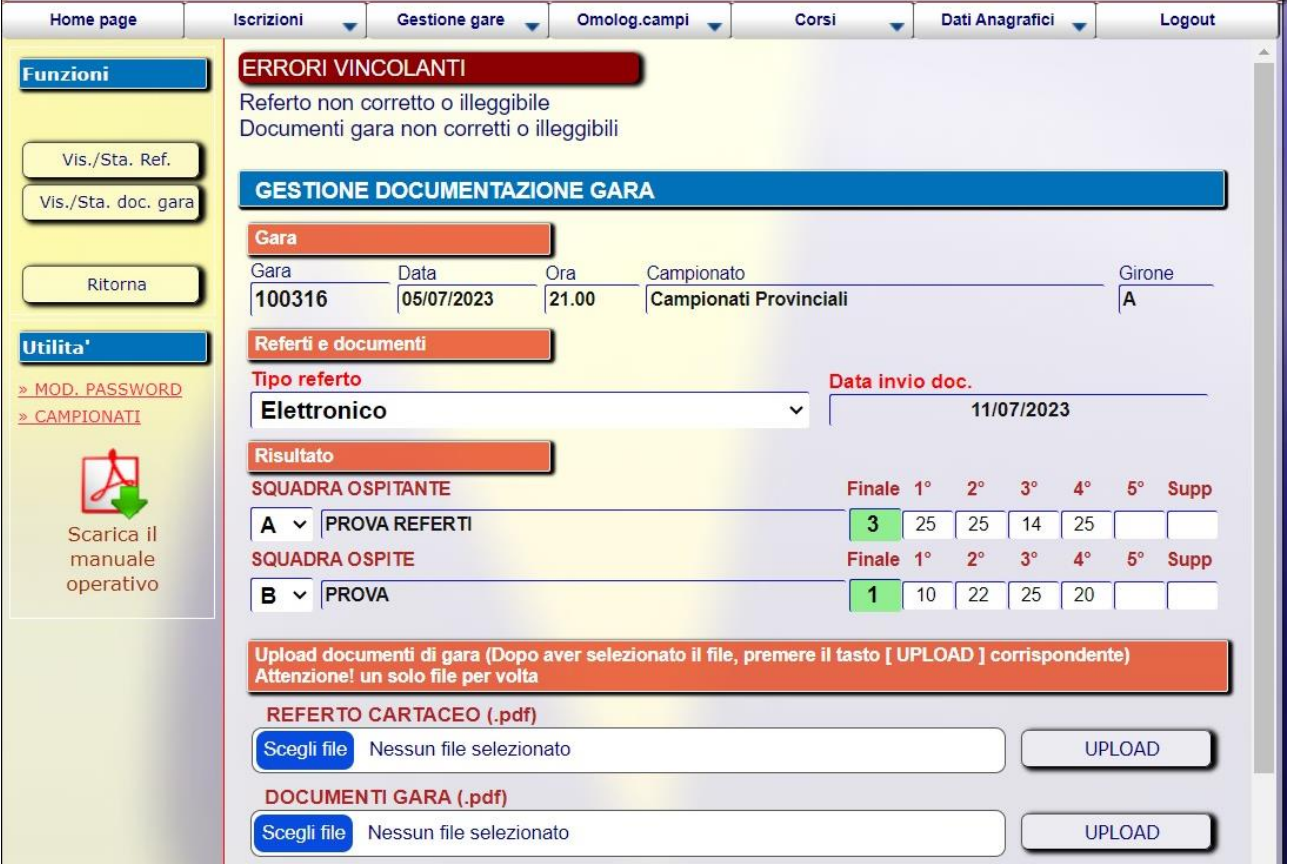

Federazione Italiana Pallavolo | Comitato Territoriale Milano Monza Lecco Via G. B. Piranesi, 46 - 20137 Milano | Tel +39 02.70101527 milano@federvolley.it | www.milano.federvolley.it

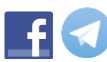

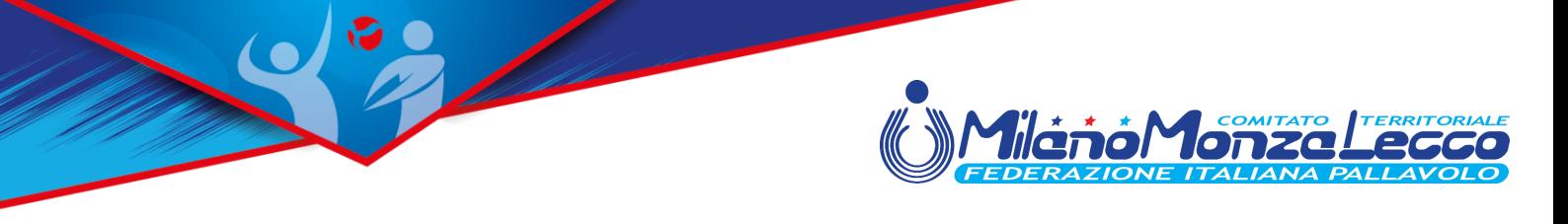

9. Se in fase di verifica da parte del Comitato la documentazione dovesse risultare integralmente corretta, la partita in questione non sarà più visibile nel Menù "Upload doc. gara".

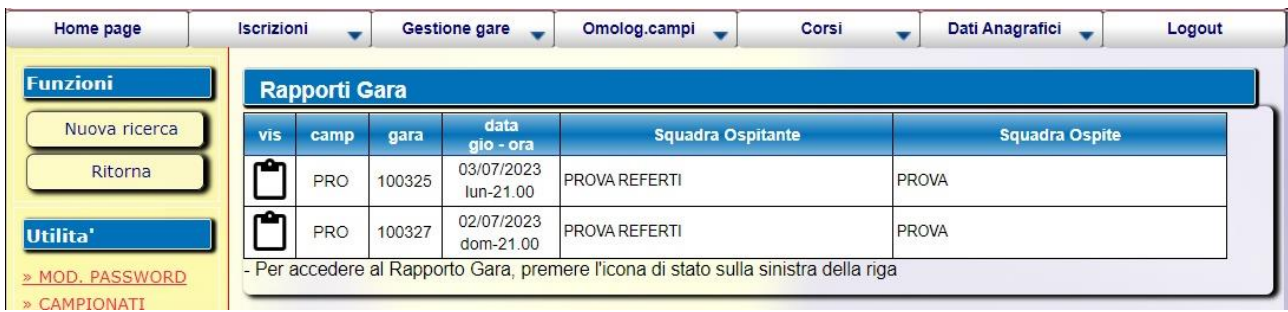

10.Tutti i referti delle gare verificati e validati dal Comitato saranno visibili (sia per la squadra ospitante che per la squadra ospite) accedendo dal Menù "Gestione Gare" e selezionando la voce "Download referti".

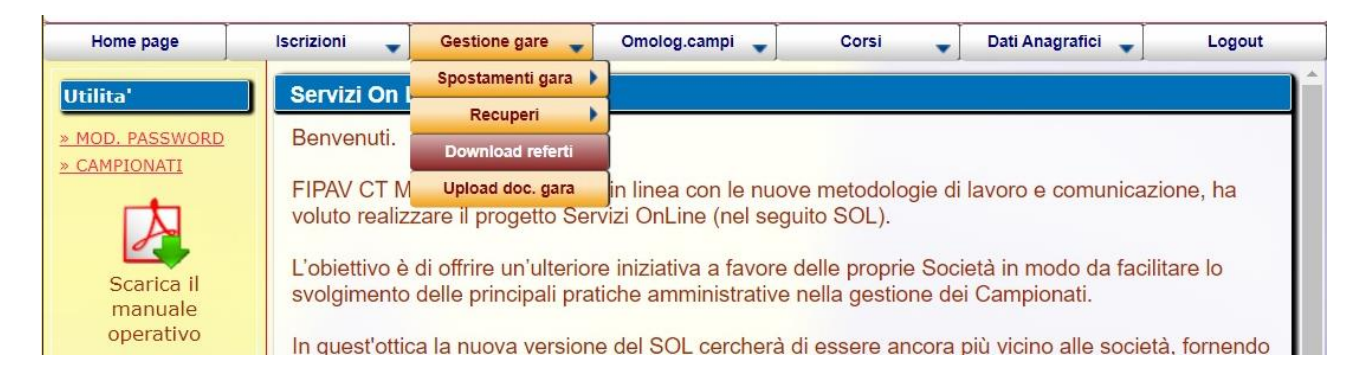

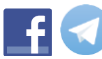